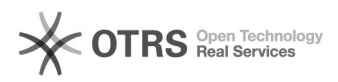

## Ambiente di prova Sebina Next<br>
07/05/2024 13:38:28

## **FAQ Article Print**

## **Categoria:** SBS - assistenza Sebina::01 - accesso a Sebina **Votes:** 0 **Stato:** public (all) **Risultato:** 0.00 % **Lingua:** it **Ultimo aggiornamento:** 22/05/2017 15:16:30

*Sintomi (public)*

## *Problema (public)*

*Soluzione (public)*

L'indirizzo per accedere alla all'ambiente di prova Sebina Next è disponibile<br>sul file [1]Accesso a Sebina Next (che è possibile visualizzare solo essendo<br>autenticati con la posta elettronica istituzionale Sapienza).

Le credenziali da utilizzare sono le stesse dell'ambiente reale; se la password dell'ambiente reale è stata cambiata recentemente può essere che<br>Sebina Next non la riconosca ed è quindi necessario resettarla usando la<br>domanda da di sicurezza (vedere indicazioni alla FAQ [2]Password dimenticat

[1] https://drive.google.com/open?id=0B3wNMEfCx8xpejNHdTN4cGVLTlU [2] https://tts.uniroma1.it/otrs/public.pl?Action=PublicFAQZoom;CategoryID=12;ItemID=25